## 知 某局点使用iMC-EIA点击"系统配置手工生效"后提示"通知策略服务器失败"问 题排查

[iMC](https://zhiliao.h3c.com/questions/catesDis/685) **[罗孝晨](https://zhiliao.h3c.com/User/other/308)** 2020-02-11 发表

## 组网及说明

iMC-PLAT7.2E0403P10

iMC-EIA7.2E0411H08

## 问题描述

- 1、用户在修改接入用户的"在线数量限制"之后点击"确定"按钮,页面提示"通知策略服务器失败"。
- 2、手工点击"系统配置手工生效"按钮后同样提示"通知策略服务器失败"

## 过程分析

。

一、首先根据问题报错怀疑策略服务器启动异常,检查部署监控代理,发现policyserver进程启动正常

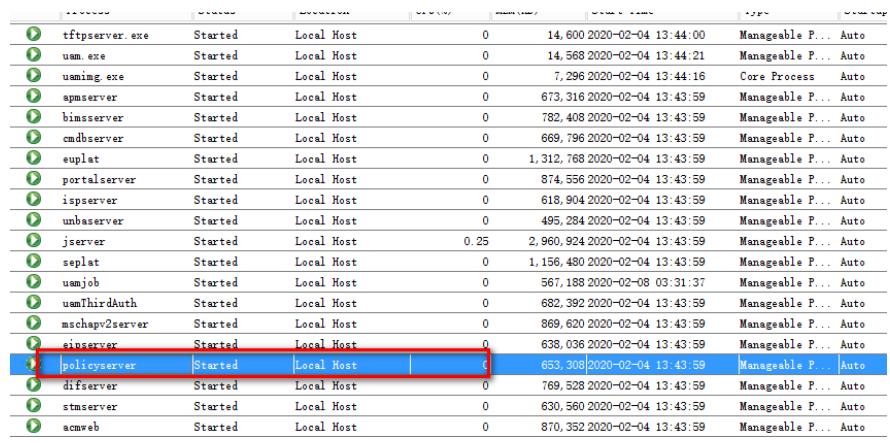

二、查看策略服务器端口监听是否正常,检查9013及9019端口。现场检查后发现端口也正常监听。同 时根据PID号查找任务管理器对应的进程也正常启动。

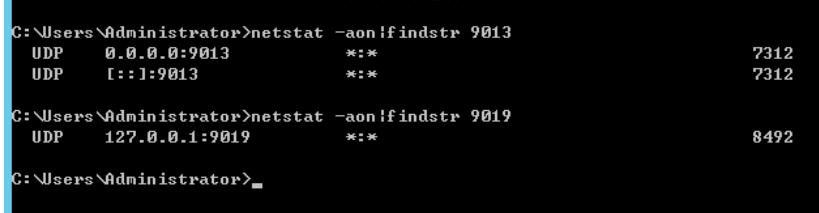

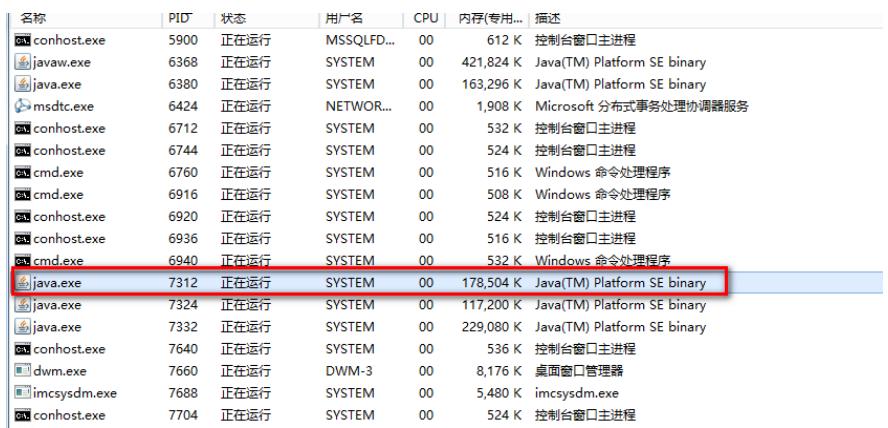

三、检查统一地址文件是否正确, \$imc/common/conf/server\_addr.xml, 通过检查统一地址文件确保正

确。

 $\langle$ /component> </component><br>
<component address="127.0.0.1" id="iMC-ISP"><br>
<custom-addr rame="EAD\_PROXY\_IP" value="127.0.0.1"/><br>
<custom-addr rame="EADPROXY\_IPV6" value=""/><br>
<custom-addr rame="EAD\_PROXY\_SERVER\_IP" value="127.0.0.1"/>  $\langle\mbox{/component}\rangle$ //component address="127.0.0.1" id="iMC-LUCAIE"><br>
<db-config address="127.0.0.1" dbname="wsm\_loc\_db" password="-105-61-35-5-:<br>
username="imc\_locate"/> </component>

value-

 $\rightarrow$ 

<component address="127.0.0.1" id="iMC-LOCATE-ENGIN"/>

Custom-auur name- own frvo fr

四、现场通过重启imc服务器后也无法恢复,分析uamimg日志。日志存放在uam/conf/log下,通过分析 img日志,发现日志中有下图提示,该提示表明img初始化成功。

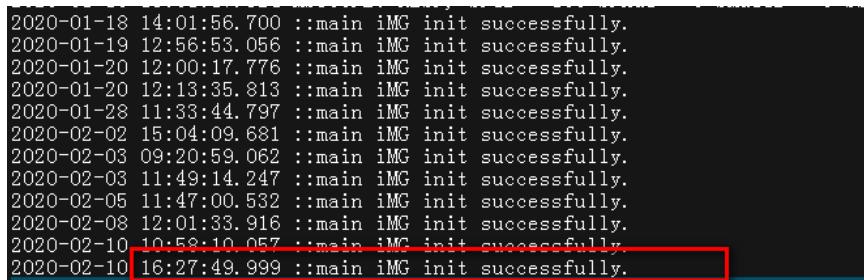

但是在正常的环境中,img初始化成功后,会有其他进程注册的日志,如下图所示,但是现场img初始 化成功后没有其他进程的注册信息。

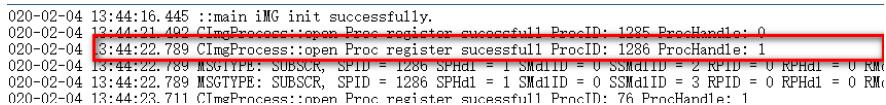

进一步检查uam/conf/log/imf日志,发现日志中提示进程连接iMG失败,同时在进行重连时提示打开889 0端口失败。怀疑8890端口被异常占用。

register process!

-10 10:56:39.080 CImfConnection::connect Unknown type of respe<br>-10 10:58:14.89<mark>: CImfAppMs:::iniAAppMs: connect to iMG failed</mark><br>-10 10:58:14.890 CimfAppMs:<sub>::</sub>initAppMs: CimfAppMs: init succes

10:58:14.878 CImfConnection::connect begin to connect. OppAddr<mark>: 127.0.0.1, OppFort: 8890, PipeType: (</mark><br>10:58:14.993 CImfConnection::connect Unknown type of response massage ror register process;<br>10:58:14.893 CImfTaskMgr::

检查后发现现场安装了驱动精灵,该软件将8890端口异常占用导致进程无法正常与iMG进行通信。

解决方法

关闭驱动精灵等相关软件后重启iMC部署监控代理,故障解决。